# **Introduction**

Thank you for purchasing a Ricoh product. This manual explains the correct handling procedures and precautions for your camera. To ensure the best performance, please read the manual thoroughly before using the camera. Keep the manual handy for quick future reference.

Ricoh Co., Ltd.

#### **Test Shots**

Check that your camera is recording the images correctly by taking a number of test shots.

## **Copyright**

Reproduction or alteration of copyrighted documents, magazines, music and other materials, other than for personal, home or similarly limited purposes, without the consent of the copyright holder is prohibited.

#### **Exemption from Liability**

Ricoh Co., Ltd. assumes no liability for failure to record or play back images caused by malfunction of this product.

#### **Warranty**

This product is manufactured to local specifications and the warranty is valid within the country of purchase. Should the product fail or malfunction while you are abroad, the manufacturer assumes no responsibility for servicing the product locally or bearing the expenditure incurred therefor.

#### **Radio Interference**

Operating this product in the vicinity of other electronic equipment may adversely affect the performance of both devices. In particular, operating the camera close to a radio or television may lead to interference. If interference occurs, follow the procedures below.

- Move the camera as far away as possible from the TV, radio or other device
- Reorient the TV or radio antenna.
- Plug the devices into separate electrical outlets.
- This publication may not be reproduced in whole or part without the express written permission of Ricoh. ©2001 Ricoh Co., Ltd. All rights reserved.
- Ricoh reserves the right to change the contents of this publication without notice.
- Considerable care was taken in preparing this manual. If, however, you have questions about any part of the manual, or note mistakes or inaccuracies, please contact us at the address listed on the back cover.

Microsoft, MS and Windows are registered trademarks of Microsoft Corporation in the United States of America and other countries.

Macintosh is a registered trademark of Apple Computer, Inc., in the United States of America and other countries.

 $\sum$  is a trademark.

All trademarked company and product names mentioned in this manual are the property of their respective owners.

# **How to Read the Operation Manuals**

The following operation manuals are supplied with this camera. Refer to the appropriate manual for instructions relating to the required operation.

Open the package

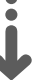

Check the contents of the package. (p.2)

Basic operation

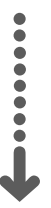

Digital Camera Operation Manual (this manual)

This manual explains how to operate the camera, from the preparations that are necessary before using the camera to instructions on how to use the various shooting functions and play back files.

## Transfer images to PC (Supplied by CD-ROM)

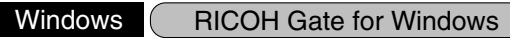

This manual explains how to install the necessary software, how to connect the camera to the PC, and how to use RICOH Gate to transfer files between the camera and the PC.

## Macintosh ( RICOH Gate for Macintosh

This manual explains how to install the necessary software, how to connect the camera to the Macintosh, and how to use RICOH Gate to transfer files between the camera and the Macintosh.

# **Checking the Package Contents**

Check that your digital camera comes complete with the following items. Read the warranty card and keep it in a safe place.

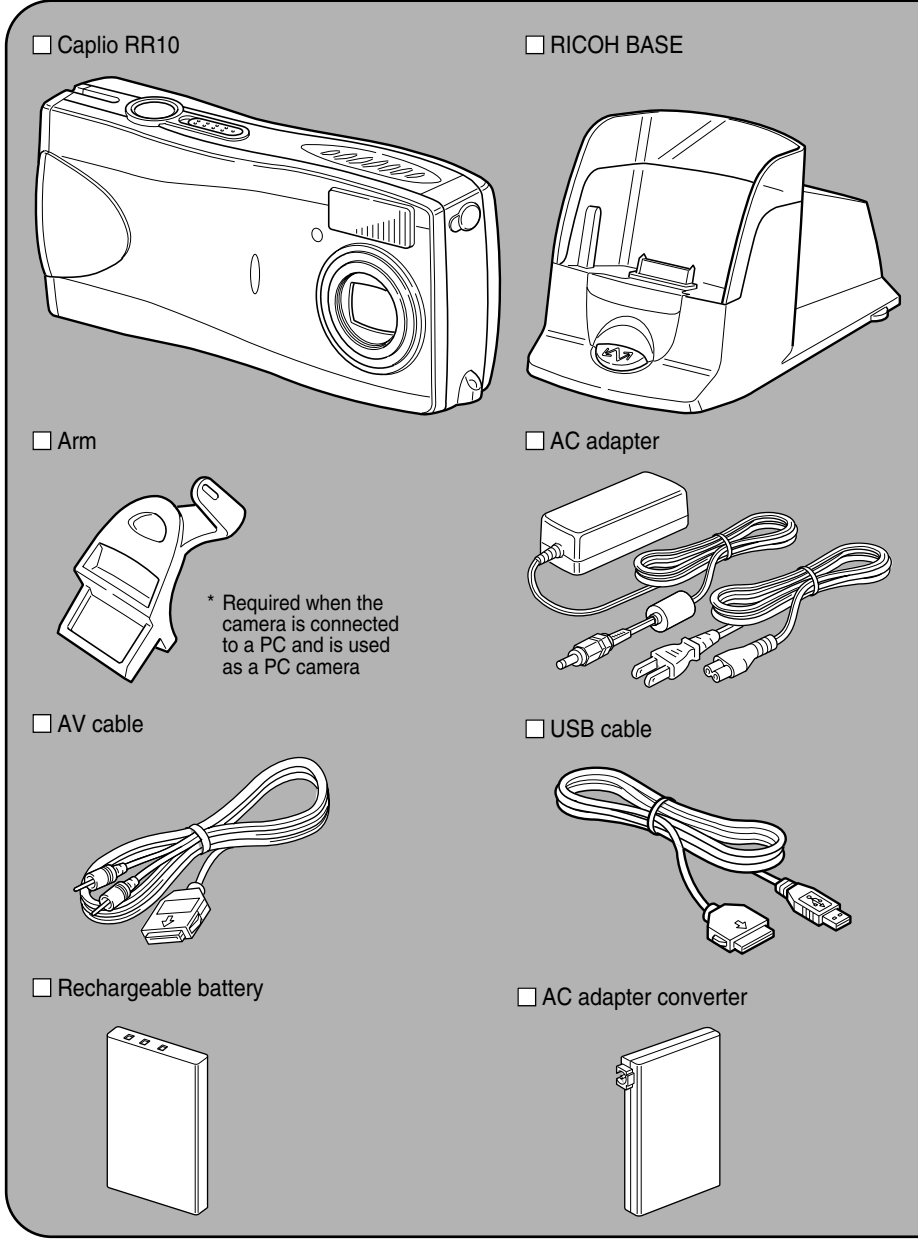

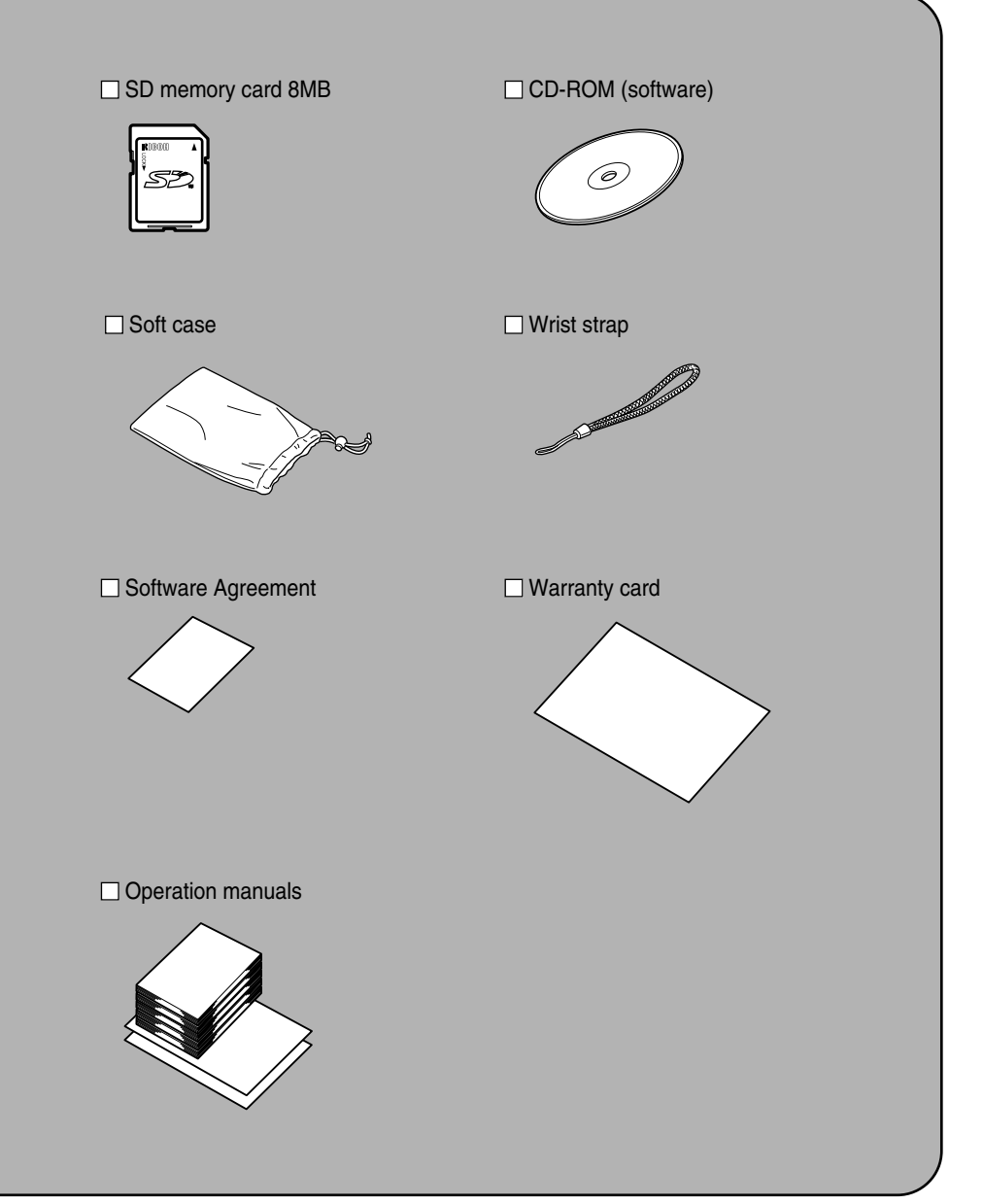

# **Contents**

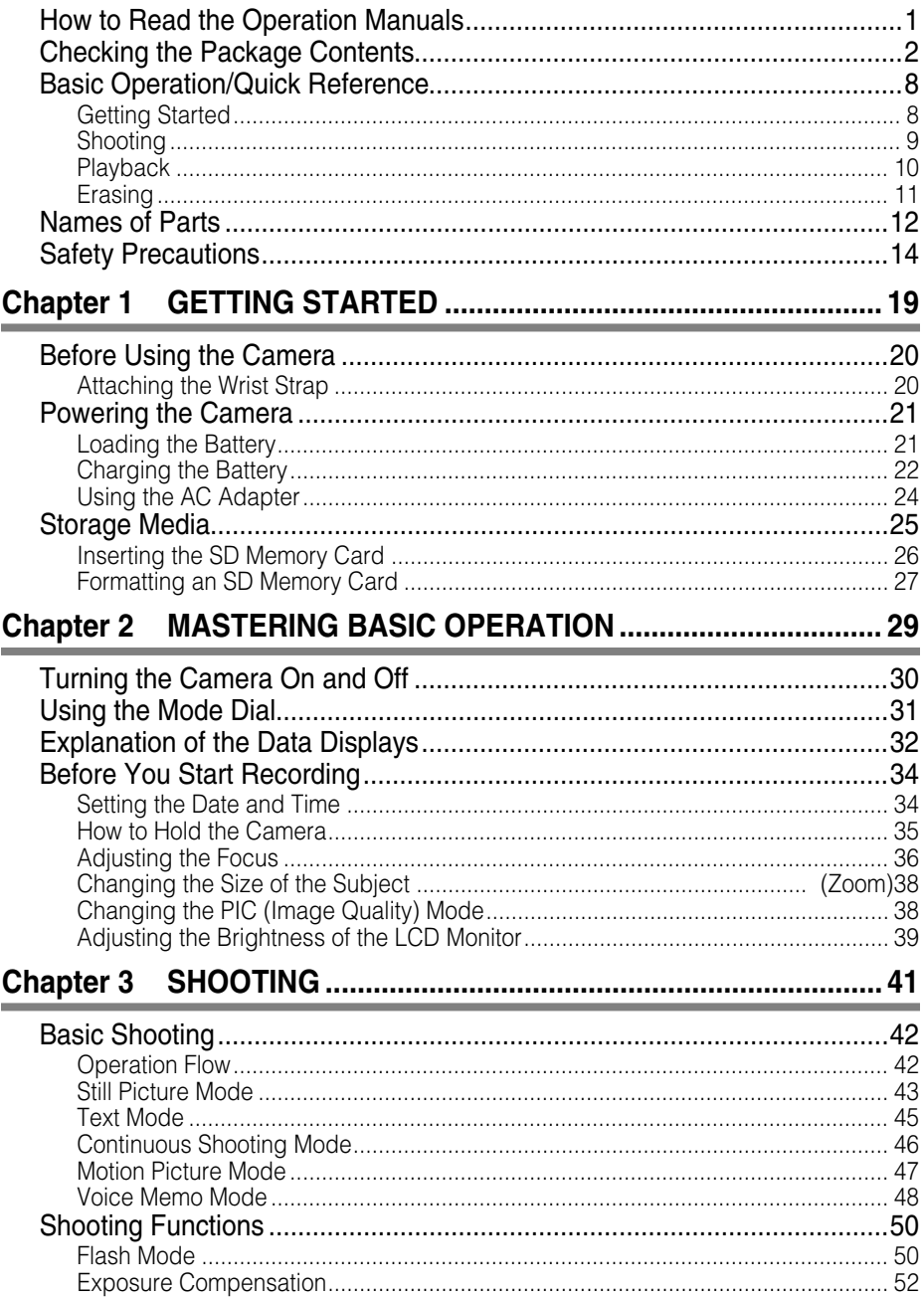

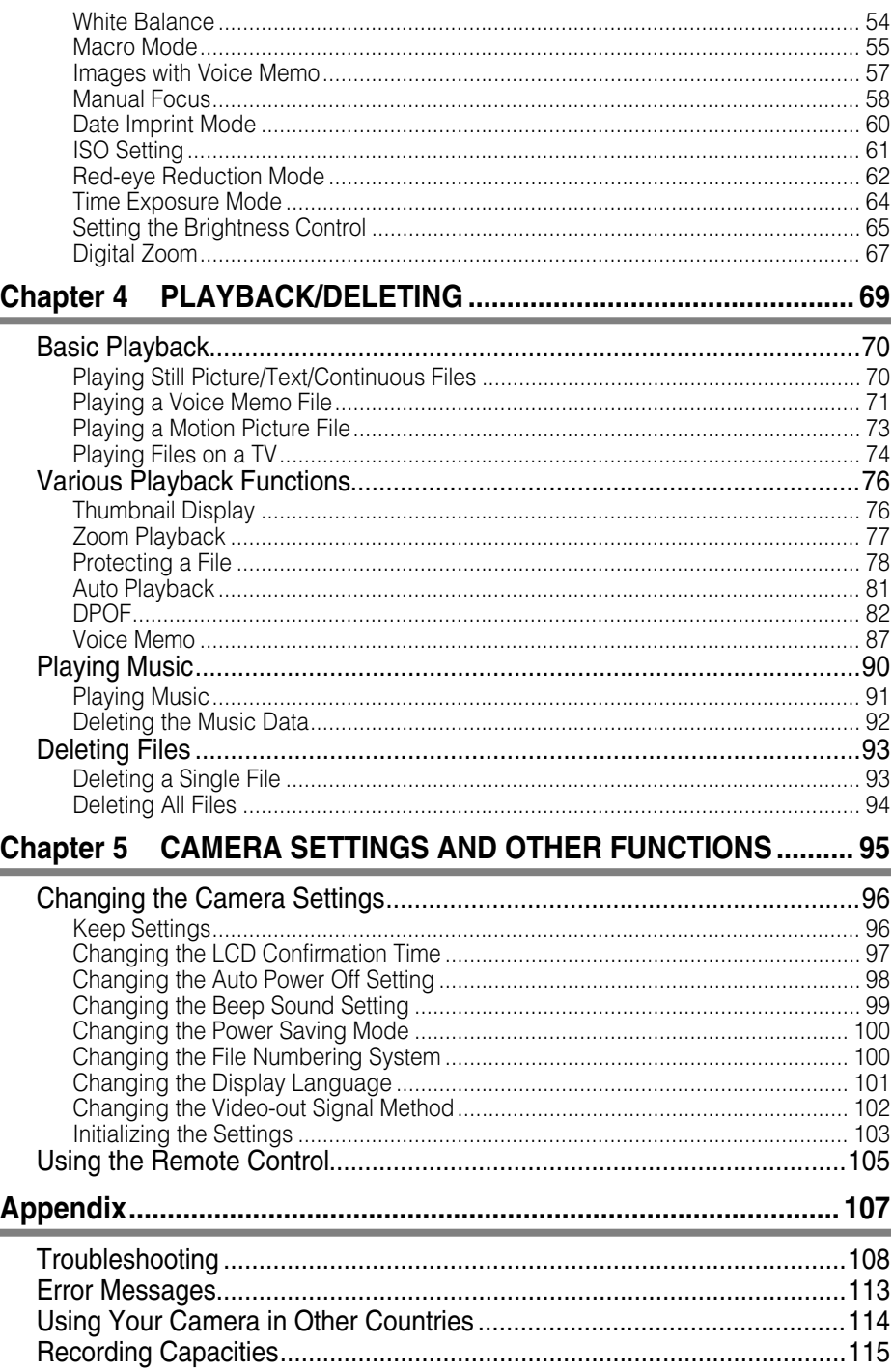

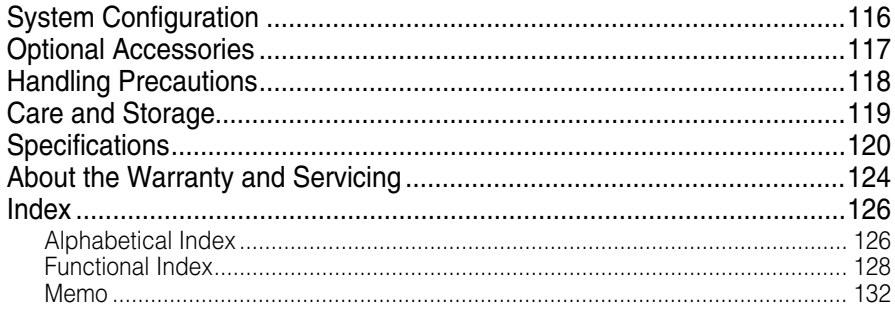

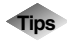

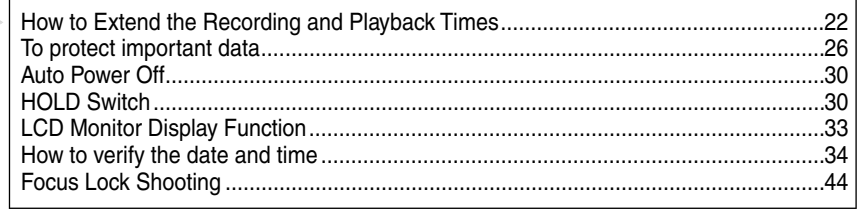

# ■ Meaning of Symbols

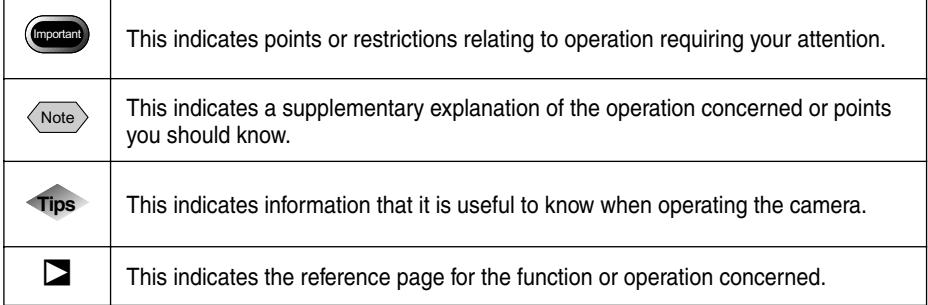

# **Basic Operation/Quick Reference**

This section explains basic operation of the camera. For more detailed information, refer to the reference page mentioned.

# **Getting Started**

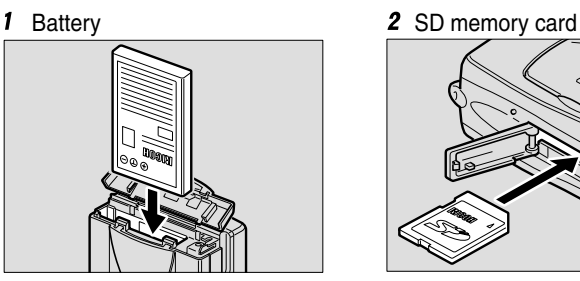

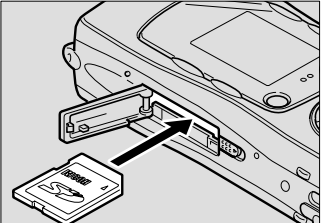

- **1** Load the battery. (p.21) Slide open the battery cover and load the battery. \* Charge the battery before loading it in the camera. (p.22)
- **2** Insert a storage media. (p.26) Slide the card cover switch to open the card cover and insert an SD memory card.

\* When using a new SD memory card, be sure to format it first with the camera. (p.27)

# ●**Setting the Date and Time (p.34)**

- **1** Set the mode dial to [SETUP].
- **2** Press the **A** or ▼ button to select [DATE SETTING] and press the ▶ button.

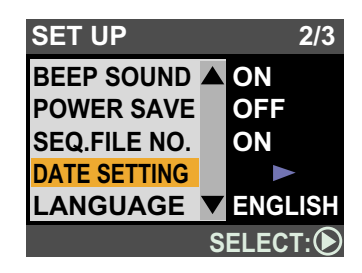

**3** Press the  $\blacktriangle$ ,  $\nabla$ ,  $\blacktriangleleft$  and  $\nabla$ buttons to set the date and time. Press the  $\triangleleft$  or  $\triangleright$  button to highlight the item you wish to adjust, and press the  $\triangle$  or  $\nabla$  button to adjust the item.

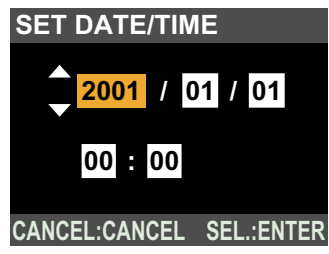

**4** Press the ENTER button.

# **Shooting**

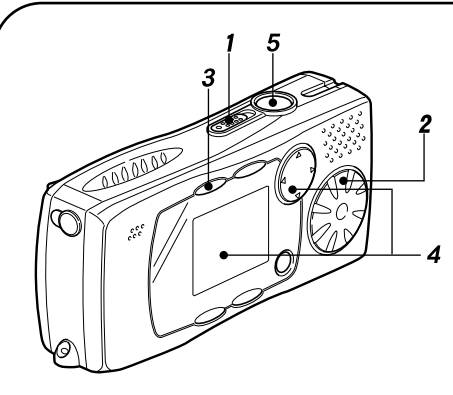

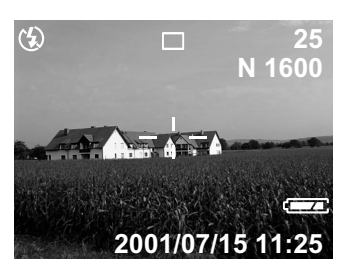

- **1** Turn on the camera. (p.30) Slide the power switch to turn on the camera.
- **2** Set the mode dial to  $\boxed{\bullet}$ . (p.31)
- **3** Select the PIC (image quality) mode. (p.38) Press the PIC button to select the image quality mode.
- **4** Compose the picture. (p.38) Press the  $\Box$  button to make the subject larger and the  $\Box$  button to make the subject smaller.
- **5** Record the image. (p.36) Press the shutter release button halfway to lock the focus, and then press the shutter release button fully without releasing it.

# ●**Using the Flash (p.50)**

- **1** Set the mode dial to  $\boxed{\bullet}$  or  $\boxed{\text{ } }$ .
- **2** Press the 4 button to select a flash mode.

You can choose from four flash modes: Flash Off, Auto, Forced Flash and Slow Synchro.

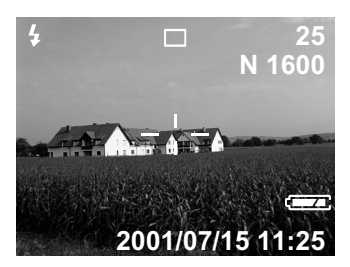

**3** Press the shutter release button to record the image.

# **Playback**

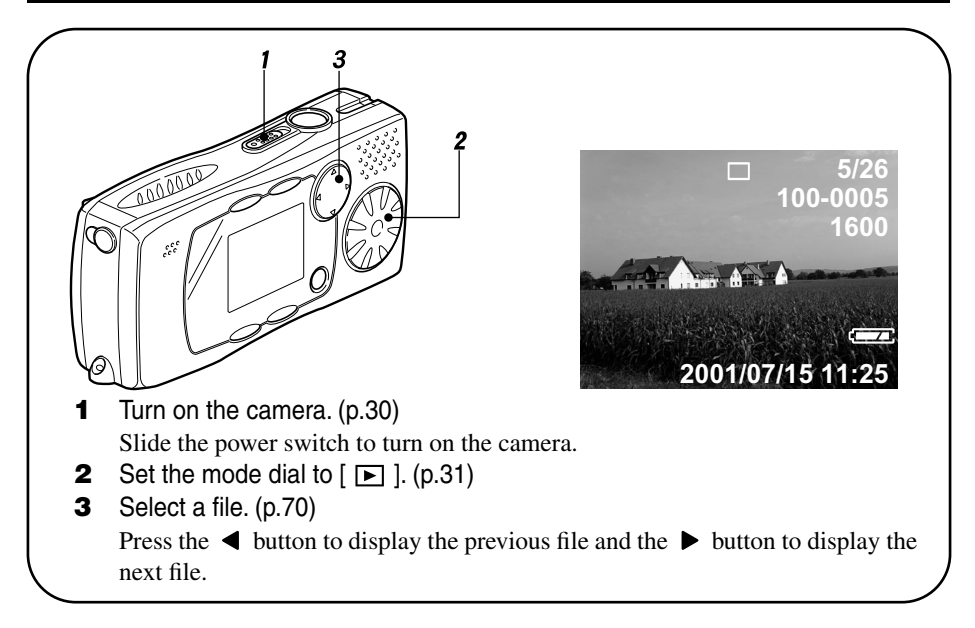

# ●**Displaying Multiple Files (Thumbnail Display) (p.76)**

- **1** Set the mode dial to  $\lceil \blacktriangleright \rceil$  and press the MENU button.
- **2** Press the  $\blacktriangleright$  button to select  $\boxplus$ and press the ENTER button.

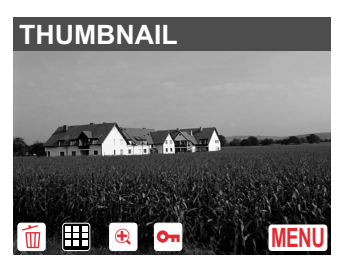

**3** Press the  $\blacktriangle$ ,  $\nabla$ ,  $\blacktriangleleft$  or  $\blacktriangleright$  button to change the file.

> Press the  $\triangle$  button when the selected file is on the top row to display the previous nine files, and press the  $\blacktriangledown$  button when the selected file is on the bottom row to display the next nine files.

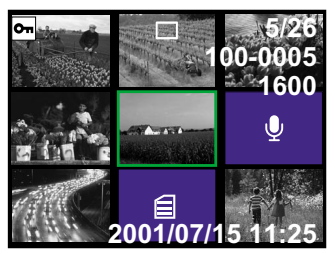

#### **To return to single image display**

Press the MENU button to display the menu and press the ENTER button. The screen will return to single image display

and the selected file will be displayed.

# **Erasing**

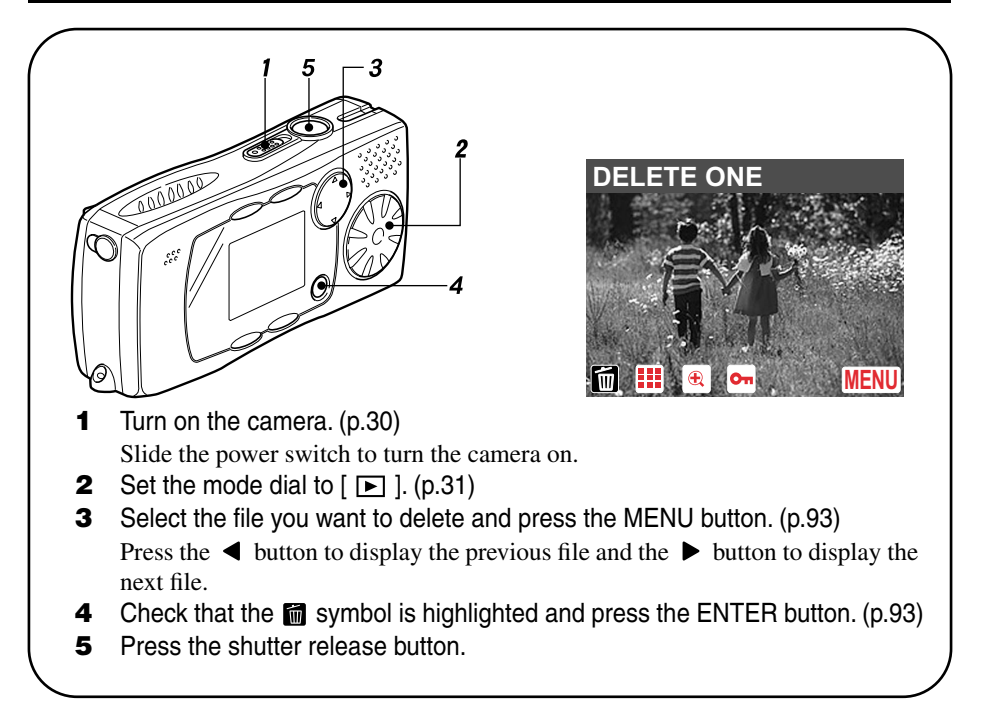

# **Names of Parts**

## ■ **Camera**

**Front**

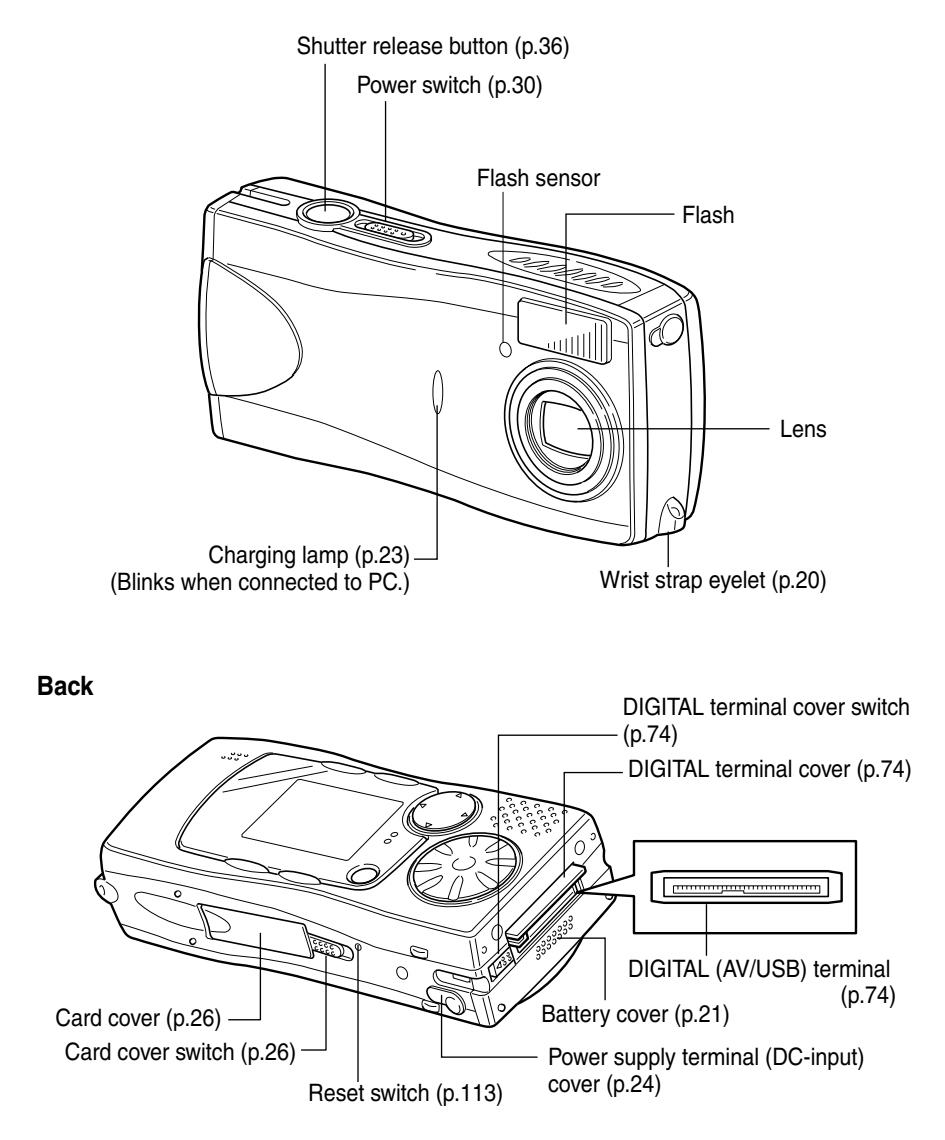

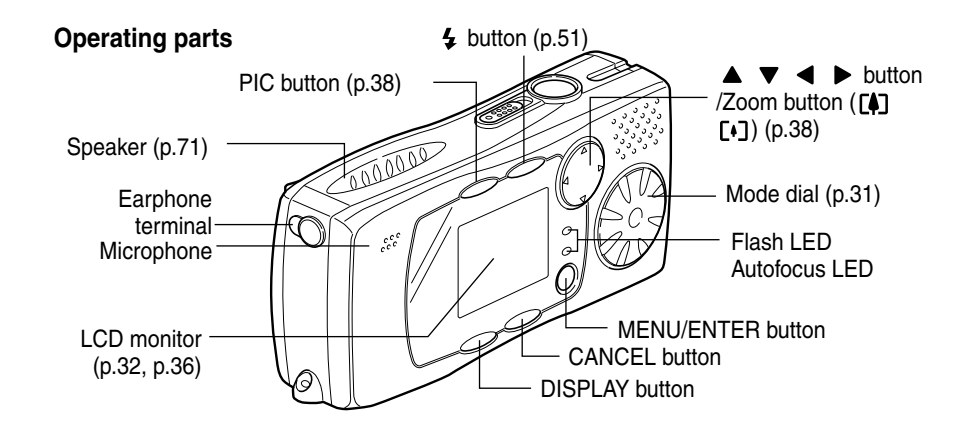

## ■ **RICOH BASE** ■ **Arm**

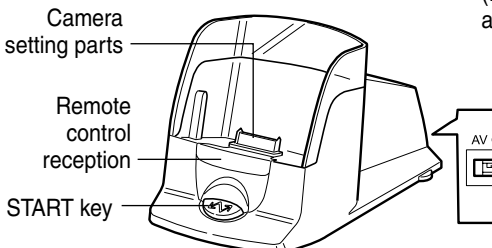

(Required when the camera is connected to a PC)

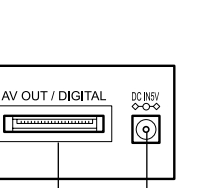

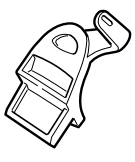

Power supply terminal (DC-input) (p.105) DIGITAL (AV/USB) terminal (p.105)

AC-3 ■ **Rechargeable battery** DB-40

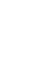

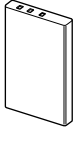

■ **AC** adapter converter

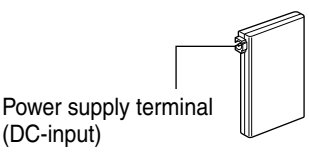

■ **Remote control unit (optional)** 

DR-4

■ **AC** adapter

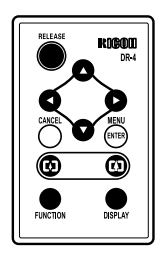

# **Safety Precautions**

### **Warning Symbols**

Various symbols are used throughout this instruction manual and on the product to prevent physical harm to you or other people and damage to property. The symbols and their meanings are explained below.

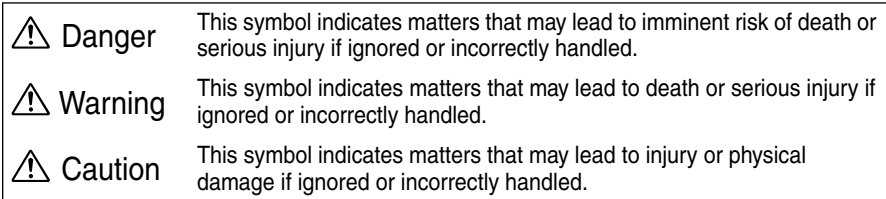

#### **Sample Warnings**

The  $\bigoplus$  symbol alerts you to actions that must be performed.

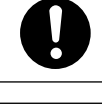

The  $\odot$  symbol alerts you to prohibited actions. The  $\Diamond$  symbol may be combined with other symbols to indicate that a specific action is prohibited. Examples<br> **••** Do not touch  $\mathbb Q$  Do not disassemble

Observe the following precautions to ensure safe use of this equipment.

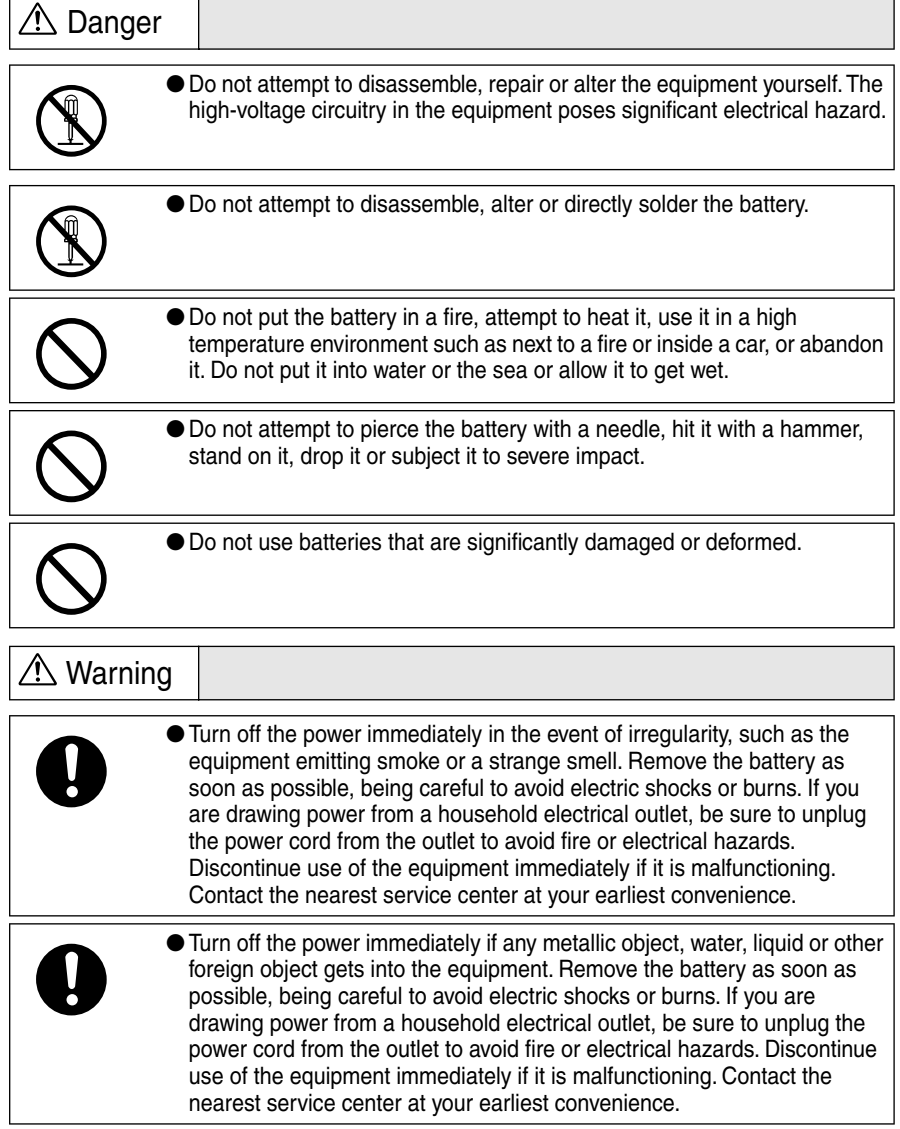

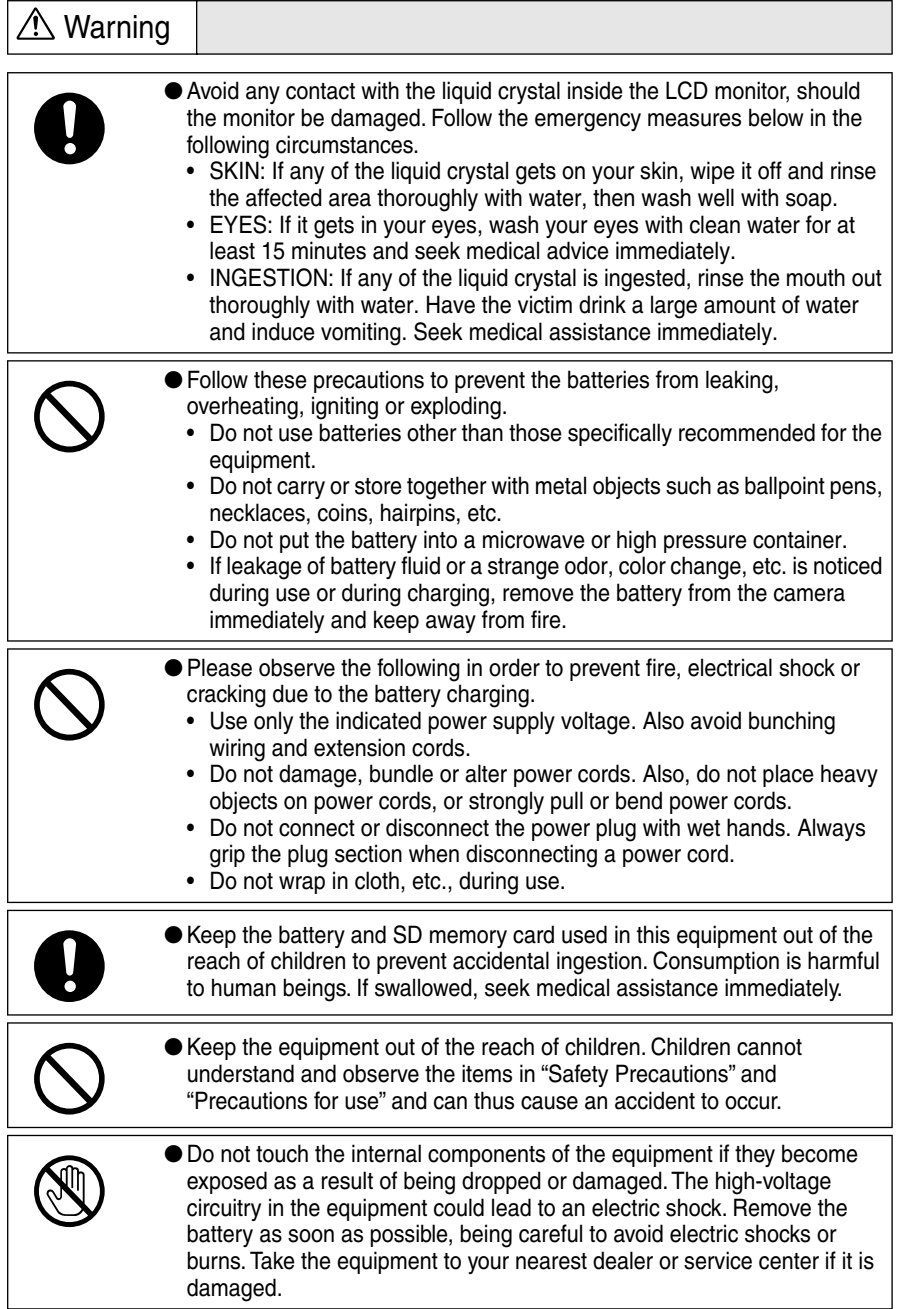

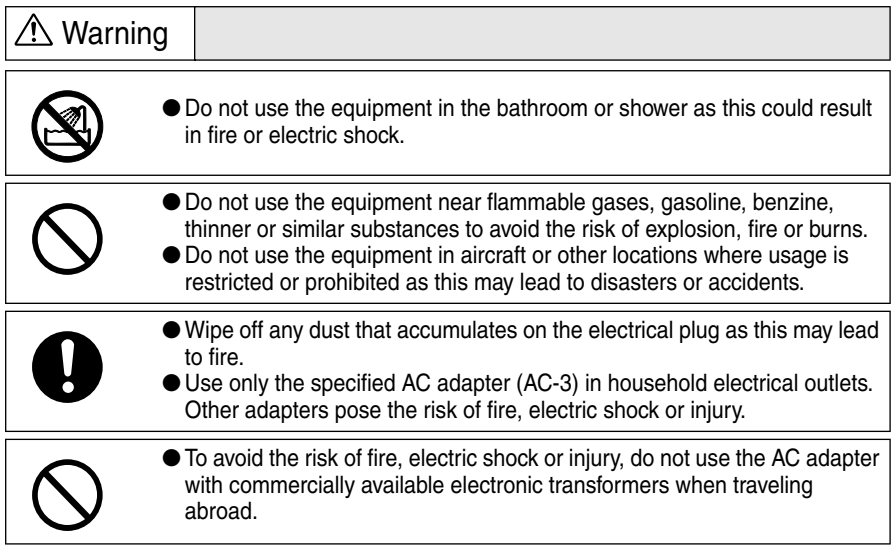

Observe the following precautions to ensure safe use of this unit.

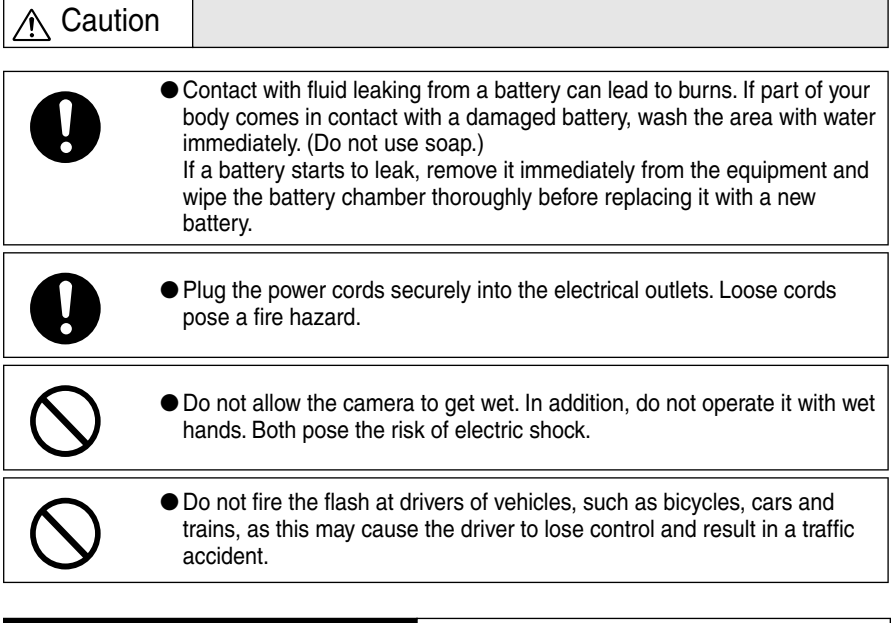

#### **Safety Precautions for Accessories**

Safety Precautions for the optional accessories, such as the remote control unit are contained in the instruction manual provided with each product and should be read thoroughly before operating the equipment.